**Exam** : **LOT-805** 

Title : Using Web Services in IBM

Lotus Domino 8 pplications

Exam

Version: DEMO

- 1. Joe is creating a Web service. What role does UDDI play in a Web service?
- A. UDDI defines the methods of a specific Web service.
- B. UDDI controls the access levels of a Web service client.
- C. UDDI allows listing and discovery of available Web services.
- D. UDDI validates the proper functioning and use of a Web service.

Answer: C

- 2 .Which of the following things would cause the WSDL of a Domino Web service to be regenerated?
- A. Changing a parameter of a public method
- B. Changing the code within a public method
- C. Signing the Web service with a different ID
- D. Adding or removing an implicit Fault from a public method

Answer: A

3.Philip is adding error handling to the getProductDescr function in his Domino Web service. Philip has added the "Option Declare" line in the (Options) section of his code. The function signature is: Function getProductDescr( ProdKey As String, ProdNotFound As WS\_FAULT )

As String In the error handling code of the function, Philip has added this line: Call ProdNotFound.setFault(True) When he tries to save the Web service, he receives the message, "Class or type name not found: WS FAULT". How can Philip fix this error?

A. SetFault is a property of WS\_FAULT, not a method. Change the line to ProdNotFound.setFault = True

- B. WS\_FAULT is defined in the lsxsd.lss file. Add this line to the (Options) section of the Web Service: %INCLUDE "lsxsd.lss"
- C. The ProdNotFound object has not been instantiated. Add this line prior to calling the setFault method: Set ProdNotFound = New WS\_FAULT
- D. Default settings for Domino Web services do not support generating faults. Select "CompileLotusScript code with debugging information" from the Advanced Answer: B
- 4 .What does the XSD\_BASE64BINARY class relate to most directly in LotusScript?

A. String

B. NotesStream C.

Array of Bytes D.

Array of Strings

Answer: B

5 .Yeon is trying to open a WSDL file to use to start creating a Web Service consumer. She notices that the dialog box that opens is a file system browser. Yeon does not have a local copy of the WSDL file; she has a url pointing to the WSDL on the company intranet. How should Yeon proceed? A. Close the current dialog box. Select WSDL... > Import WSDL from URL. Paste theurl of the WSDL file in the "Web address" field and click Open.

- B. Paste theurl of the WSDL file in the "File name" field and click Open. Designer will attempt to retreive the WSDL from the designated address.
- C. Close the current dialog box. From the Web Services area of Designer, select Create WSDL. Paste theurl of the WSDL file in the "WSDL URL" field and click
- D. Yeon will need to open a Web browser and paste the WSDL location in the Location bar. When the WSDL displays, save the WSDL to the local hard drive.

Answer: B

- 6. Web service errors are returned in what type of object?
- A. String
- B. Variant
- C. WS\_FAULT
- D. WS\_ERROR

Answer: C

- 7 .Jasmine has written an agent that calls a Web service that works with the native NotesDateTime object. She has the following line of code in her agent: Dim wsDate As New XSD\_DATETIME Dim localDateTimeZone As New NotesDateTime(Now) What method will she call to set the NotesDateTimevalue in such a way that she'll also retain the time zone information?
- A. CallwsDate.SetValueWithZoneFromNotesDateTime(localDateTimeZone)
- B. CalllocalDateTimeZone.SetValueWithZoneFromNotesDateTime(wsDate)
- C. ReturnwsDate.SetValueWithZoneFromNotesDateTime(localDateTimeZone)
- $D. \ \ Return local Date Time Zone. Set Value With Zone From Notes Date Time (ws Date)$

Answer: A

- 8.Makayla is fetching employee data using a Web service. Here is the code from the script library that she created from the WSDL: Class EMPLOYEE As XSD\_ANYTYPE Public EMPNAME As String Public EMPTITLE As String Public EMPEMAIL As String Public EMPPHONE As String Sub NEW End Sub End Class Class EmpData As PortTypeBase Sub NEW Call Service.Initialize ("UrnDefaultNamespaceEmpDataService", \_"EmpDataService.Domino",
- \_"http://ibm.com/app.nsf/EmpData?OpenWebService", "EmpData") End Sub Function GETEMPINFO(EMPID As String) As EMPLOYEE Set GETEMPINFO =

Service.Invoke("GETEMPINFO", EMPID) End Function End Class Assuming that strID holds the argument needed for the Web service method, how can Makayla display the employee's name and title?

- A. DimempFlds as New EMPLOYEE
- B. GetEmpInfo(strID)
- C. Msgbox empFlds(0) ", " empFlds(1)
- D. DimempFlds as New EMPLOYEE E.

GetEmpInfo(strID)

- F. EMPNAME "," empFlds.EMPTITLE
- G. DimempInfo As New EmpData
- H. Dimemp() As EMPLOYEE()
- I. GetEmpInfo(strID)

- J. Msgbox emp(0) ", " emp(1)
- K. DimempInfo As New EmpData
- L. Dimemp As Employee
- M. GetEmpInfo(strID)
- N. EmpName ", " emp.EmpTitle

Answer: D

9 .Lex has a LotusScript Web service consumer agent that uses a complex data type called PersonInfoas a parameter for a method. The PersonInfo object has three properties: a PersonName(which is a String), an EmailAddress (which is a String), and a PhoneNumberArray (which is an array of Strings). What type of object would the "PhoneNumberArray" property normally be, if it represents an array of Strings within a complex data type in a LotusScript Web service consumer method?

A. List

B. Variant

C. String()

D. ArrayOf\_xsd\_string\_Holder

Answer: C

- 10 .Kasey has written a Web Service-enabled LotusScript script library named WeatherForecast. How will Kasey include that script library in his agent?
- A. Add Use "WeatherForecast" to the Options section of the agent
- B. Add %Include "WeatherForecast" to the Options section of the agent
- C. Add Call "WeatherForecast" to the Initialize section of the agent D.

Add "WeatherForecast" to the Web Services section of the agent

Answer: A

11 .Jeremiah wrote a LotusScript agent that acts as a Web service consumer.

The code looks like this: On Error Goto wsErrorDim converter As New WSConverterClassPrint converter.ConvertToNumber("a") Exit Sub wsError: Print "An error occurred" Exit Sub If the ConvertToNumber method generates a fault, what happens in the agent?

- A. The fault is not reported as a runtime error condition in the agent, but it will be available from the "converter" object.
- B. The fault is reported as a runtime error condition in the agent, and theLotusScript Error statement will return details about the fault.
- C. The fault is reported as a runtime error condition in the agent. Information reported by the LotusScript Error statement is general in nature, but details about
- D. The fault is not reported as a runtime error condition in the agent, but the Convert To Number method will return a Fault object instead of the data type it
- F. Details about the fault can be retrieved from that Fault object.

Answer: C

12. Shelley has written a Web service in her Domino application and would like to test the service locally. How can she do that?

- A. Export the WDSL file to a local drive, launch a browser, and then open the WSDL file using the browser.
- B. Select Tools Web Service Run Agent from the Domino Designer menu, and then change the URL to appendOpenWebService or WSDL.
- C. Open the Web Service, select Previewln Browser, and then change the URL to reference the name of the Web service followed by OpenWebService or WSDL.
- D. Open a form or page design, preview it in a browser, and then change the URL to reference the name of the Web service followed by OpenWebService or WSDL.

Answer: D

- 13 .Taj has rewritten some of the EmployeeInfo Domino Web service. The public methods that correspond to the operations of the Web service used to be contained within the EmployeeInfo public class. Taj has renamed these methods and put them in a new public class called GetEmployeeInfo. What are some of the steps that should be taken in order for the applications that consume this Web service to be able to work?
- A. Set thePortType class on the basics tab of the Web services properties to "GetEmployeeInfo". The consumer applications will then need to be modified as per the
- B. No changes are needed. Since the name of the Web service design element has not changed, and the functions and classes are public, the consumer applications
- C. Set thePortType class on the basics tab of the Web services properties to "GetEmployeeInfo". The next time a consumer application sends a SOAP request, the
- D. Clear thePortType class on the basics tab of the Web services properties. When the Web service is saved, this field is automatically populated with the proper Answer: A
- 14 .Jonas is developing a Web service. Here is the code he as written so far: Private Class Employee empName As String empTitle As StringempPhone As String End Class Class EmployeeDataFunction GetEmpInfo(id As String) As Employee End Function End Class When Jonas tries to compile and save this initial stub of code, he receives an error stating that a member of a public class is an instance of a private class. How can he correct this?
- A. A class is Public by default. Change the declaration of the Employee class to:
- B. Class Employee
- C. A class is Private by default. Change the declaration of the Employee Data class to:
- D. Public ClassEmployeeData
- E. A function is Private by default. Change the function signature to:
- F. Public FunctionGetEmpInfo(id As String) As Employee
- G. Variables are Private by default. Change the variable declarations to:
- H. PublicempName As String
- I. PublicempTitle As String
- J. PublicempPhone As String

Answer: A

15.Rob is creating a Stock Price Web service in Domino and would like to use an existing WSDL file as his starting point. How can he create his Web service from that WSDL file?

- A. Use the Import WSDL button in a Web Service design element
- B. Use the WSDL Import Wizard in a Web Service design element
- C. Use the BuildFrom WSDL button in a Web Service design element
- D. Use the Import WSDL Action from the Tool menu in Domino Designer

Answer: A

16 .How is a Domino Web service called by a client?

A. with a SOAP message, using XML pipes

B. from Java using CORBA, or Windows programs using a COM object C.

via a URL of the format

http://servername/databasename.nsf/Webservicename?OpenWebService D.

using the Notes NRPC protocol, in the format

notes://servername/databasename.nsf/Webservicename?OpenWebService

Answer: C

- 17 .Samantha has a Web service that returns shipping status for a package. The Web service needs to access information from another Domino database, to which the end user does not have access. How can Samantha configure the Web service to have the desired access?
- A. Use the Notes Access Control Domino object in the Web service.
- B. Add <wsdl:accessPublic fieldname=fieldname/> to the WSDL file.
- C. Set run On Behalf Of in the Web Services Properties box Security tab.
- D. Set the Access Control List to give the necessary level of access to the default user.

Answer: C

18 .Brent has set the 'Profile this Web service' option in the Web Services properties box for his Web service. He calls the Web service from a program and now would like to see the profiling results.

How would he view that information?

- A. Agent Profiles view in log.nsf (Notes Log)
- B. View Web Service Profile in Domino Designer
- C. Design View Profile Results in Domino Designer
- D. Agent Profiles view in events.nsf (Monitoring Configuration)

Answer: C

- 19 .Cam is coding a Domino application that will provide a Web service. Where will he add the Web service code in Domino Designer?
- A. Shared Code > Web Services
- B. Shared Resources > Web Services
- C. Shared Code > Agents > Web Services
- D. Shared Resources > WSDL and Shared Code > Web Services

Answer: A

20 .The WSDL files generated by Domino Web services typically contain the following namespace definition: xmlns:xsd="http://www.w3.org/2001/XMLSchema" What does this namespace relate to? A. It defines common data types, such as string and integer.

- B. It does nothing. It is simply there for support of older Web services clients.
- C. It defines the elements in the basic WSDL structure, such asportType and binding
- D. It defines the SOAP elements that are used in the request and response, such as header and body

Answer: A

## **Trying our product!**

- ★ 100% Guaranteed Success
- ★ 100% Money Back Guarantee
- ★ 365 Days Free Update
- ★ Instant Download After Purchase
- ★ 24x7 Customer Support
- ★ Average 99.9% Success Rate
- ★ More than 69,000 Satisfied Customers Worldwide
- ★ Multi-Platform capabilities Windows, Mac, Android, iPhone, iPod, iPad, Kindle

## **Need Help**

Please provide as much detail as possible so we can best assist you.

To update a previously submitted ticket:

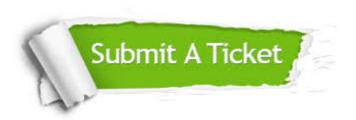

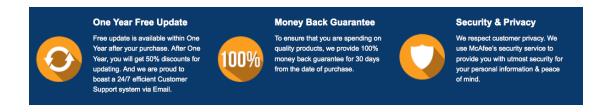

## Guarantee & Policy | Privacy & Policy | Terms & Conditions

Any charges made through this site will appear as Global Simulators Limited.

All trademarks are the property of their respective owners.

Copyright © 2004-2014, All Rights Reserved.